## Westlaw NZ

## How to Navigate Search Results

Following a search, once you have clicked into the first result you want to look at, the following buttons will help you navigate through your results, rather than having to keep returning to the home page

## Result Groups (Legislation)

If you have searched legislation and commentary for an Act and a term, it will present all the results it finds, often in multiple databases. For example, if you search the Resource Management Act 1991 for the term erosion, you will be presented with a list of grouped results –

Section 2 of the RMA has the term **erosion** in databases called 1. Legislation, 2. Resource Management and 3. Salmon Environmental Law

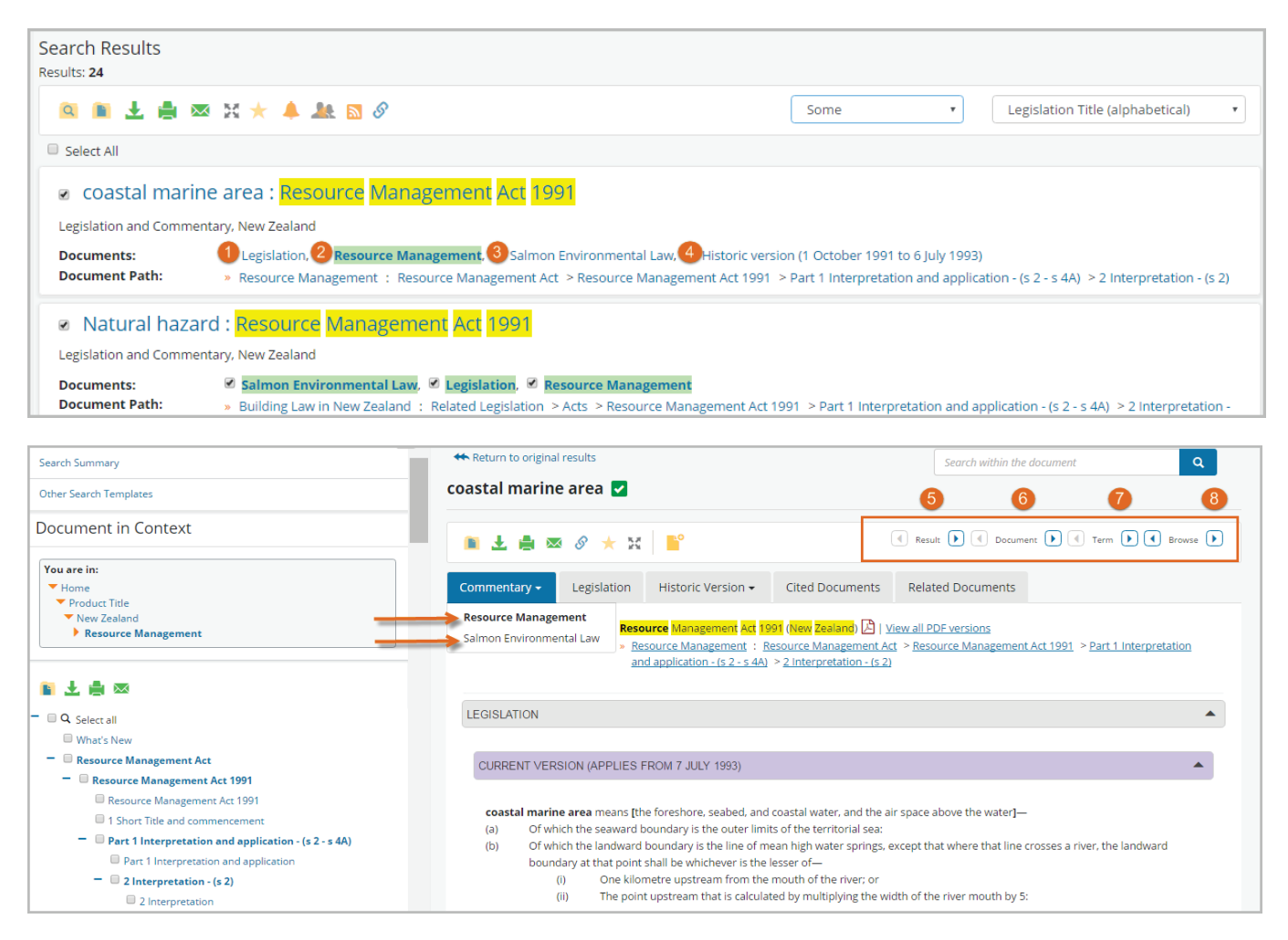

- 1. Result Takes you to the next group of results. For example, from one section to another
- 2. Document Keeps you in the same result group and takes you through each document in that group that contains the term you searched for. For example, from Legislation, to Resource Management, to Salmon on Environmental Law
- 3. Term Takes you to the next line of text that contains the term you searched for. For example, this would take you to the next line of text containing the term erosion.
- 4. Browse Takes you to the next document in the database whether or not it contains a result.

Customer Care 0800 10 60 25 1

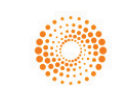

## Result Groups-(Case Law )

If you have searched all cases for the term "wind farm", several of those cases are presented as groups, where the results cover several documents in different databases to choose from.

For Example: 1.BriefCase summary, 2.CiteCase, 3.Environmental Headnote, 4.Judgment Text, …

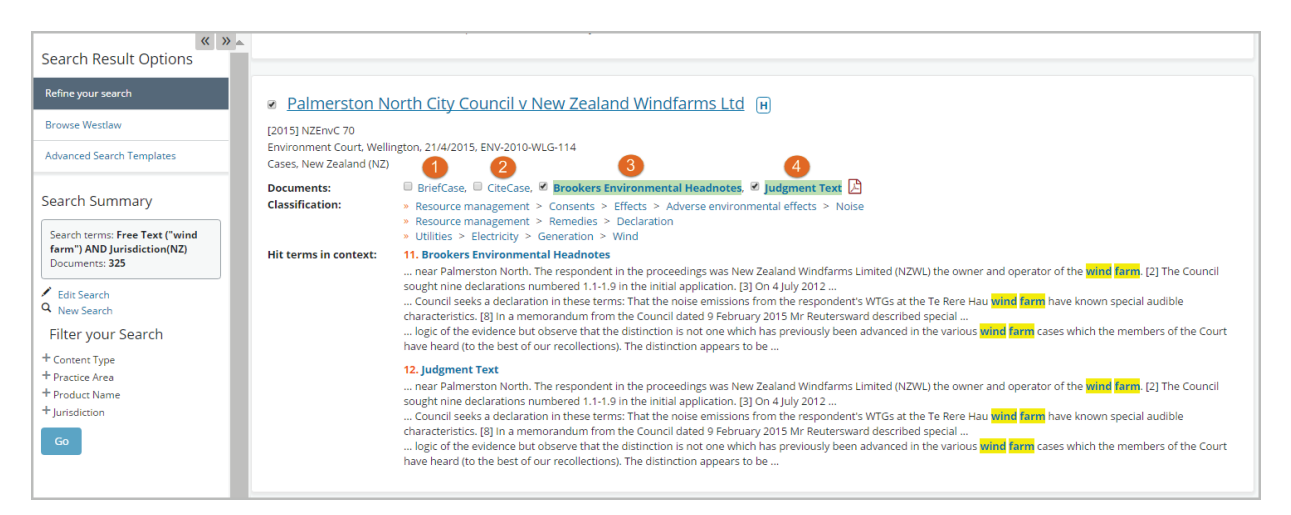

- 5. Result would take you from group to group generally from one case to another
- 6. Document would take you from one document within a group to the next document within the same group (so, BriefCase, to the Reported version, then to the Judgment Text)
- 7. Term would take you to the next line of text containing the term you searched for within the document you're in (several clicks)
- 8. Browse would take you to the next document in the database may not be a result.

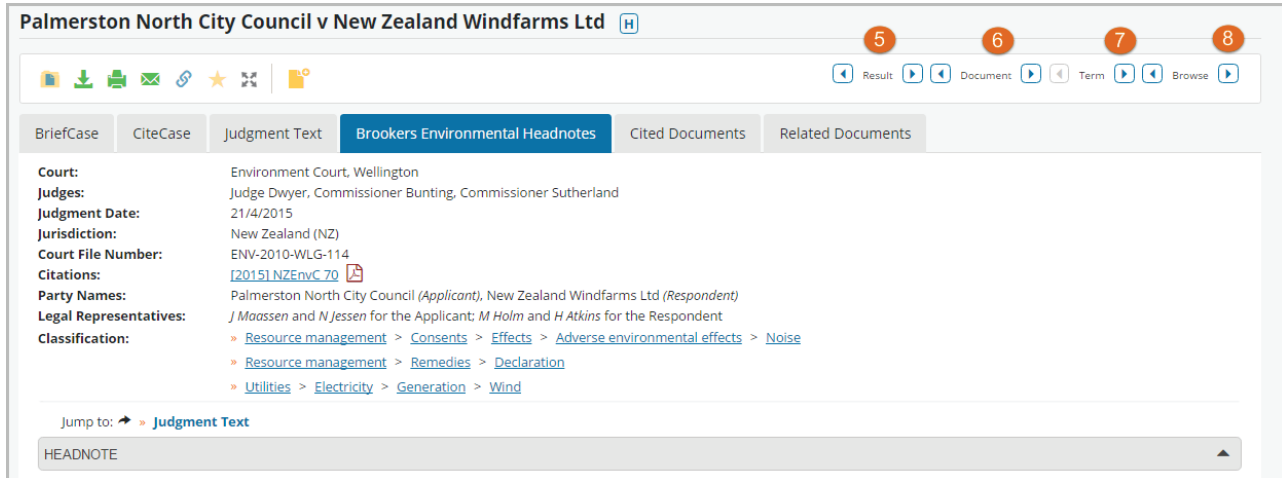

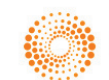